# 백업 데이터 센터에서 MRA를 통해 Webex Phone 서비스 문제 해결

#### 목차

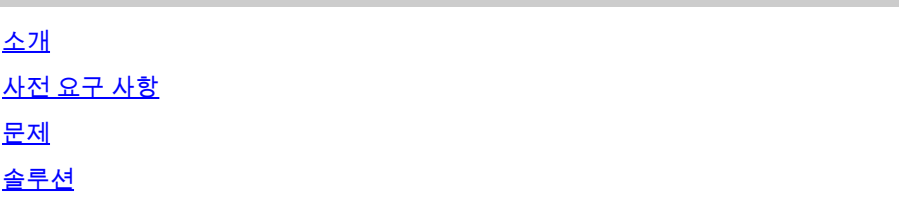

#### 소개

이 문서에서는 Webex VDI 전화 서비스가 Expressway를 통해 임의로 연결을 끊는 방법에 대해 설 명합니다.

### 사전 요구 사항

Webex Client 로그를 Webex Control Hub에 푸시하고 Cisco Calling Environment Data 파일을 케이 스에 업로드하여 TAC에서 검토합니다. 또한 TAC에는 사용자 이메일 주소와 조직 ID가 필요합니 다.

#### 문제

Webex 클라이언트가 백업 데이터 센터(DR)에 연결할 때 소프트폰 서비스에 연결할 수 없습니다. Webex 클라이언트 소프트폰이 기본 데이터 센터에 연결됩니다.

## 솔루션

Expressway를 사용하는 씬 클라이언트:

EccIpResolveHelper::getIpAddressByHostname:Resolve IpAddress From ThinClient, hostname : den-eq-dat-expwy-e., family: 2

#### 포트 8443에서 2초의 씬 클라이언트 시간 초과:

EccWrapper::queryLocalIpAddress:Enter, currentIpRequestId: 1, hostname:, port: 8443 EccWrapper::queryLocalIpAddress:Wait result for requestId: 1, timeout: 2s.

그 결과 Thin Client unable to find hostname(씬 클라이언트가 호스트 이름을 찾을 수 없음):

EccWrapper::queryLocalIpAddress:Timed out, requestId: 1, local ip not found for hostname:

Webex 앱이 HVD에서 VCS-E의 외부 IP 및 포트(8443/5061)에 모두 연결할 수 있는지 확인합니다. 아래 문서를 참조하십시오.

[https://www.cisco.com/c/en/us/td/docs/voice\\_ip\\_comm/cloudCollaboration/wbxt/vdi/wbx-vdi](/content/en/us/td/docs/voice_ip_comm/cloudCollaboration/wbxt/vdi/wbx-vdi-deployment-guide/wbx-teams-vdi-deployment_chapter_01.html*Cisco_Reference.dita_0d5c03e9-16aa-4864-911a-78d4a3fc1389__;Iw!!JBwUlanBxP0Sbg!9nE7uAXZvK00yjPwp9n22j03NLkbFUkQUVdbgen5vRsT1_ge91uNCyvfY-RQ-7a_jNd6q0qYl604GhxI1FauhQ$)[deployment-guide/wbx-teams-vdi-deployment\\_chapter\\_01.html#Cisco\\_Reference.dita\\_0d5c03e9-](/content/en/us/td/docs/voice_ip_comm/cloudCollaboration/wbxt/vdi/wbx-vdi-deployment-guide/wbx-teams-vdi-deployment_chapter_01.html*Cisco_Reference.dita_0d5c03e9-16aa-4864-911a-78d4a3fc1389__;Iw!!JBwUlanBxP0Sbg!9nE7uAXZvK00yjPwp9n22j03NLkbFUkQUVdbgen5vRsT1_ge91uNCyvfY-RQ-7a_jNd6q0qYl604GhxI1FauhQ$) [16aa-4864-911a-78d4a3fc1389](/content/en/us/td/docs/voice_ip_comm/cloudCollaboration/wbxt/vdi/wbx-vdi-deployment-guide/wbx-teams-vdi-deployment_chapter_01.html*Cisco_Reference.dita_0d5c03e9-16aa-4864-911a-78d4a3fc1389__;Iw!!JBwUlanBxP0Sbg!9nE7uAXZvK00yjPwp9n22j03NLkbFUkQUVdbgen5vRsT1_ge91uNCyvfY-RQ-7a_jNd6q0qYl604GhxI1FauhQ$)

다음 문서에서는 VDI 환경을 위한 내부 DNS 및 방화벽 설정을 권장합니다.

[https://www.cisco.com/c/en/us/td/docs/voice\\_ip\\_comm/cloudCollaboration/wbxt/vdi/wbx-vdi](/content/en/us/td/docs/voice_ip_comm/cloudCollaboration/wbxt/vdi/wbx-vdi-deployment-guide/wbx-teams-vdi-deployment_chapter_01.html__;!!JBwUlanBxP0Sbg!_fN3AT8zBjU-7wZcgeaedmAXVPIcH1h-AOk2XxdHoQIIWRhCSsXyLKwKV1EfJLID17jiTcLO24chb9UecOf8gGw$)[deployment-guide/wbx-teams-vdi-deployment\\_chapter\\_01.html](/content/en/us/td/docs/voice_ip_comm/cloudCollaboration/wbxt/vdi/wbx-vdi-deployment-guide/wbx-teams-vdi-deployment_chapter_01.html__;!!JBwUlanBxP0Sbg!_fN3AT8zBjU-7wZcgeaedmAXVPIcH1h-AOk2XxdHoQIIWRhCSsXyLKwKV1EfJLID17jiTcLO24chb9UecOf8gGw$)

이 번역에 관하여

Cisco는 전 세계 사용자에게 다양한 언어로 지원 콘텐츠를 제공하기 위해 기계 번역 기술과 수작업 번역을 병행하여 이 문서를 번역했습니다. 아무리 품질이 높은 기계 번역이라도 전문 번역가의 번 역 결과물만큼 정확하지는 않습니다. Cisco Systems, Inc.는 이 같은 번역에 대해 어떠한 책임도 지지 않으며 항상 원본 영문 문서(링크 제공됨)를 참조할 것을 권장합니다.